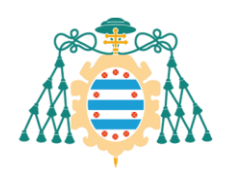

Facultá d'Economía y Empresa Faculty of Economics and Business

# **INSTRUCCIONES PARA LA SOLICITUD DE OFERTAS DE TRABAJO FIN DE ESTUDIOS (GRADO, PECO O MÁSTER) A TRAVÉS DE LA APLICACIÓN SIES**

El estudiante realizará la **solicitud de ofertas de trabajos de estudios a través de la aplicación web de servicios académicos de SIES para alumnos** disponible en la Intranet (el acceso directo se realiza a través de la dirección <https://sies.uniovi.es/serviciosacademicos>).

A continuación, se recogen algunas instrucciones relativas al manejo de la aplicación SIES, que se pueden complementar con el "Solicitud de oferta de trabajo fin de estudios - Manual del estudiante".

## **PLAZO PARA SOLICITAR TFGs**:

**Fecha de inicio:** Conforme el calendario de actuaciones a seguir en relación a la asignatura Trabajo Fin de Estudios.

**Fecha de fin:** Conforme el calendario de actuaciones a seguir en relación a la asignatura Trabajo Fin de Estudios.

**Importante:** Hasta que no comience la fecha de inicio no se podrán realizar solicitudes, asimismo, una vez se supere la fecha de fin tampoco se podrán realizar nuevas solicitudes ni anular las que ya se hubieren realizado.

#### **ACCESO DIRECTO A LA APLICACIÓN SIES:** <https://sies.uniovi.es/serviciosacademicos>

Tras el acceso a la aplicación es necesario seleccionar la oferta formativa para la que se desea realizar la solicitud. Para ello, debe pincharse sobre la opción dentro de la entrada del menú principal **"Grado, Máster y Doctorado">> "Mis estudios">>**Seleccionar oferta formativa**>> "Grado, Máster y Doctorado >> Solicitud Ofertas TFE".**

**Importante:** Las y los estudiantes que han acordado la realización de un tema concreto con alguno de los profesores de los departamentos con docencia en el centro, deben comprobar que en SIES les aparece reflejado el acuerdo. De no ser así, se debe comunicar a [decanatoecono@uniovi.es](mailto:decanatoecono@uniovi.es)

### **CREACIÓN DE UNA NUEVA SOLICITUD:**

En dicha opción de menú, se podrá **crear una "Nueva solicitud"**.

Cada estudiante **debe ordenar, por preferencia, la totalidad de los TFG ofertados** en su Grado. Si no lo hace así, y ordena por ejemplo únicamente 10 TFG, en el caso de que esos 10 hayan sido ya asignados a estudiantes con mejor expediente, el SIES no le asignará ninguno (aparecerá como solicitud "DENEGADA"), sino que le enviará un correo diciéndole que debe pasar por el centro, y ya

- $\bigcup$  +34 985 10 38 92 / 39 08
- ⊠ fac.econo@uniovi.es
- **S** fac.econo.uniovi
- www.uniovi.es ⋒

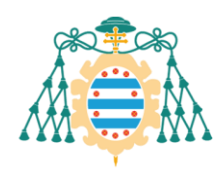

Facultad de Economía y Empresa

Facultá d'Economía y Empresa Faculty of Economics and Business

sólo podrá asignársele alguno de los TFG que queden vacantes después de finalizar todo el proceso de adjudicación.

**Importante**: Solo se puede realizar una solicitud por cada asignatura de trabajo fin de estudios en la que se esté matriculado. Si se quiere realizar alguna modificación se deberá anular la solicitud y crear una nueva.

## **ANULACION DE UNA SOLICITUD:**

Si el estado de la solicitud es "Preinscrita" y siempre que no haya finalizado el plazo de creación de solicitudes, se puede **"Anular" la solicitud**. Una vez anulada ya se puede realizar una nueva solicitud.

**Importante:** Solo es posible crear una nueva solicitud no anulada por cada asignatura de trabajo fin de estudios matriculada.

## **OTRAS CUESTIONES**

Una vez realizada la adjudicación se podrá consultar la oferta que ha sido adjudicada. Desde la pantalla de información de la solicitud se puede "GENERAR RESGUARDO" en PDF que será el justificante de haber realizado una solicitud.

**Importante:** Una vez efectuada la inscripción del TFG el estudiante podrá renunciar voluntariamente al Trabajo Fin de Grado. Para ello deberá comunicarlo a su tutor o tutores y rellenar el Anexo 4 (se puede descargar e[n http://econo.uniovi.es/infoacademica/trabajo-fin](http://econo.uniovi.es/infoacademica/trabajo-fin-de-grado)[de-grado\)](http://econo.uniovi.es/infoacademica/trabajo-fin-de-grado) y presentarlo por Registro. En este caso, el alumno no podrá realizar una nueva elección de tema-tutor de los ofertados por la Facultad de Economía y Empresa durante ese curso académico pero podrá acordar voluntariamente con un tutor la realización de un TFG que deberá inscribir nuevamente.

Para cualquier duda, enviar un correo electrónico a [decanatoecono@uniovi.es](mailto:decanatoecono@uniovi.es)

- $\big\}$  +34 985 10 38 92 / 39 08
- ⊠ fac.econo@uniovi.es
- **S** fac.econo.uniovi www.uniovi.es